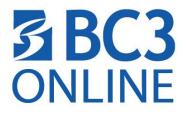

## HOW TO INSTALL RESPONDUS LOCKDOWN BROWSER ON A MAC

 Go to Help & Resources → Student Resources → find the link - Click this link(unique to BC3) to download the LockDown Browser

|                |                                                              | a respondus.com |                                                                                       | Ċ                                                                                                    | 0 6 6                     |
|----------------|--------------------------------------------------------------|-----------------|---------------------------------------------------------------------------------------|----------------------------------------------------------------------------------------------------|---------------------------|
| Employees Home | MyBC3 Portal   Butler County Co                              | Students Home   | Home   Butler County Communit                                                         | Student Resources - Blackboard                                                                           | Download LockDown Browser |
| Re             | ssment Tools for Learning Systems.                           |                 |                                                                                       | s                                                                                                    | Step: 1 of 2              |
|                | ockDown Browser                                              |                 | Before You Install:                                                                   | Terms & Condition                                                                                        | ns:                       |
| $\mathcal{T}$  |                                                              | of Loc          | rief video explains the basic features kDown Browser and why it's used at astitution. | By clicking the "Install Now" butto<br>acknowledge that you have read<br>to the Respondus Inc. License A | and agree                 |
|                | rsion: 2.0.3.02<br>ur system: Mac OS X                       |                 | CHEE EXAM                                                                             |                                                                                                    |                           |
| 853            |                                                              |                 |                                                                                       | Note: Your antivirus software mu<br>you to install software.                                             | st allow                  |
| 1995           | stem requirements<br>vou need the Windows version?           |                 |                                                                                       | Install Now                                                                                              |                           |
| 10             | e you a computer lab manager?                                |                 |                                                                                       | Total size: 78.2 MB                                                                                      | _                         |
|                |                                                              |                 |                                                                                       | IGAI SIZE, 75.2 MD                                                                                       |                           |
|                | rright © 2017 Respondus Incorporated All ri<br>icy & Cookies | ghts reserved.  |                                                                                       |                                                                                                    |                           |
|                |                                                              |                 |                                                                                       |                                                                                                    |                           |
|                |                                                              |                 |                                                                                       |                                                                                                    |                           |
| NAME.          |                                                              |                 | o 🗊 💀 🛃 📅                                                                             |                                                                                                    |                           |

2. Click the **Install Now** button to begin.

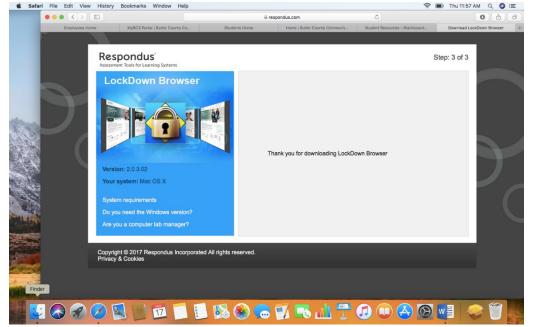

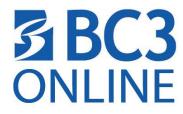

3. Click on Downloads and select the Install Respondus LockDown Browser.

|                                                                                                    | Download LockDown Browser + |
|----------------------------------------------------------------------------------------------------|-----------------------------|
| Respondus         Jeasement Tools for Learning Systems         LockDown Browser         Versions: 20.3.02         Yursions: 20.3.02         Yursions: 20.3.02 </th <th></th> |                             |
| Assessment Tools for Learning Systems                                                                                                    | Step: 3 of 3                |
| Assessment Tools for Learning Systems                                                                                                    | Step: 3 of 3                |
| Virsion: 2.0.302         Your system: Mac OS X         System requirements         Do you need the Windows version?                                                                                                    |                             |
| Are you a computer lab manager?                                                                                                    |                             |
|                                                                                                    | Open in Finder              |
| Copyright © 2017 Respondus Incorporated All rights reserved.                                                                                                    |                             |
| Copyright © 2017 Respondus incorporated All rights reserved. Microsoft_Office_2016_16.13.<br>Privacy & Cookies                                                                                                    | 051301_Installer.pkg        |
|                                                                                                    |                             |
| Install Respondus LockDown Browser                                                                                                    |                             |
| M<br>🛂 🚱 🔗 🖉 📓 📴 🗊 🗐 🗐 🕵 🏀 🥽 🛒 👞 🖽 🚏 🕢 🔍 🤗                                                                                                    | 14c) 873712143.pkg          |

4. Select **Continue** in the popup and then **Continue** in the Respondus window.

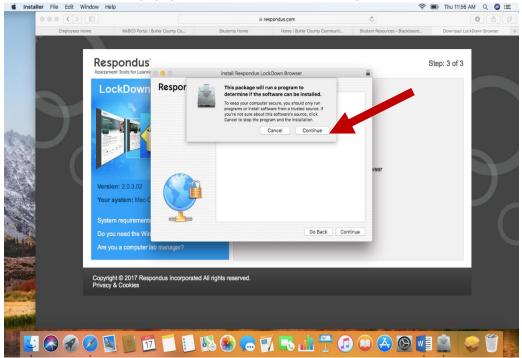

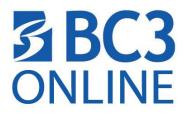

5. Select **Continue** to the next popup to agree to the License Agreement and click **Agree**.

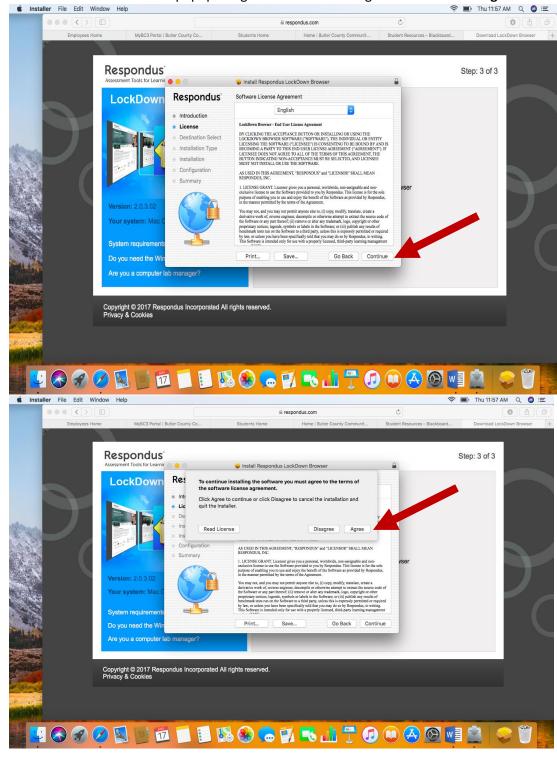

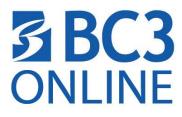

6. Now select the Install button to begin installing the software.

| installer File Edit W | indow Help                  |                                  |                         |                                             |      | 🔶 🔳 Thu 11:57 A             | MQQ | Ξ       |
|-----------------------|-----------------------------|----------------------------------|-------------------------|---------------------------------------------|------|-----------------------------|-----|---------|
| 000 (>)               |                             |                                  | ⊜ re                    | spondus.com                                 | Ċ    |                             | 0 0 | Ø       |
| Employees Ho          | me MyBC3 Portal             | MyBC3 Portal   Butler County Co  |                         | Students Home Home   Butler County Communit |      | . Download LockDown Browser |     | +       |
|                       |                             |                                  |                         |                                             |      |                             |     |         |
|                       |                             |                                  |                         |                                             |      |                             |     |         |
|                       | Respondus                   |                                  |                         |                                             |      | Step: 3 of 3                |     |         |
|                       | Assessment Tools for Learni | essment Tools for Learnir 👩 🍵 💿  |                         | ockDown Browser                             |      |                             |     |         |
|                       | LockDown                    | Respondus                        | Standard Install on "Ma | cintosh HD"                                 |      |                             |     |         |
|                       | LOCKDOWN                    | <ul> <li>Introduction</li> </ul> | This will take 156.6 M  | 1B of space on your computer.               |      |                             |     |         |
|                       |                             | License                          | Click Install to perfor | m a standard installation of this softwar   |      |                             |     |         |
|                       |                             | Destination Select               | on the disk "Macinto    |                                             |      |                             |     |         |
| the the               |                             | Installation Type                |                         |                                             |      |                             |     |         |
|                       |                             | <ul> <li>Installation</li> </ul> |                         |                                             |      |                             |     |         |
| 200                   | The second second           | Configuration                    |                         |                                             |      |                             |     |         |
|                       |                             | Summary                          |                         |                                             |      |                             |     |         |
|                       |                             | -                                |                         |                                             | vser |                             |     |         |
|                       | Version: 2.0.3.02           |                                  |                         |                                             |      | -                           |     |         |
| Sec. 2                |                             |                                  |                         |                                             |      |                             |     |         |
|                       | Your system: Mac (          |                                  |                         |                                             |      |                             |     |         |
|                       |                             |                                  |                         | Change Install Location.                    |      |                             |     |         |
|                       | System requirements         |                                  |                         |                                             |      |                             |     |         |
|                       | Do you need the Wir         |                                  |                         | Go Back Ins                                 | tall |                             |     |         |
|                       | Are you a computer          | ah manager?                      |                         |                                             |      |                             |     |         |
|                       | Are you a computer          |                                  | _                       |                                             |      |                             |     |         |
|                       |                             |                                  | -                       |                                             |      |                             |     |         |
|                       | Copyright © 2017 Res        | nondus Incornorated A            | Il rights reserved      |                                             |      |                             |     |         |
|                       | Privacy & Cookies           |                                  | in fighto rooor roo.    |                                             |      |                             |     |         |
| 10000                 |                             |                                  |                         |                                             |      |                             |     |         |
|                       |                             |                                  |                         |                                             |      |                             |     |         |
|                       |                             |                                  |                         |                                             |      |                             |     |         |
| Constant all          |                             |                                  |                         |                                             |      |                             |     |         |
|                       |                             |                                  |                         |                                             |      | -                           |     |         |
|                       |                             |                                  | ið 🛞 🤝 🎽                | 1 🄜 🏦 📅 🕢                                   |      |                             |     | 100     |
|                       |                             | Concernant and the               |                         |                                             |      |                             |     | 142 - 2 |

- 7. Your computer may ask you to allow you to install the software by entering your password for your computer. Enter your password and click **Install Software**. You will receive an Installation successful message. Click **Close**.
- Next, go to Finder → Applications and find the LockDown Browser (this will look like a world globe with a lock attached) click to open the Lockdown Browser. Log in using your MyBC3 Portal username and password. Navigate to the course and your test.

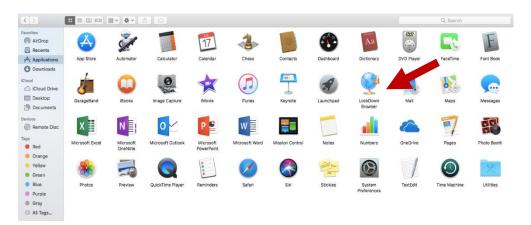

**FYI:** You ONLY need to use the Respondus LockDown Browser when taking a test that has "Requires Respondus Lockdown Browser" in the name of the quiz or test. You DO NOT need to use this browser any other time.